## Ballots for Judges

#### Website[: www.Tabroom.com](http://www.tabroom.com/)

Browser: Chrome

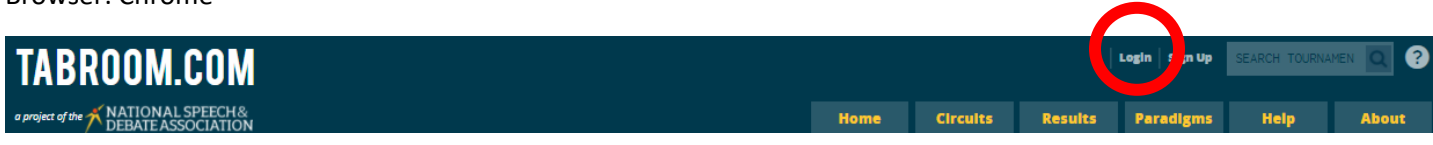

Log in using link in the upper right hand corner.

Select the tournament by clicking on the name.

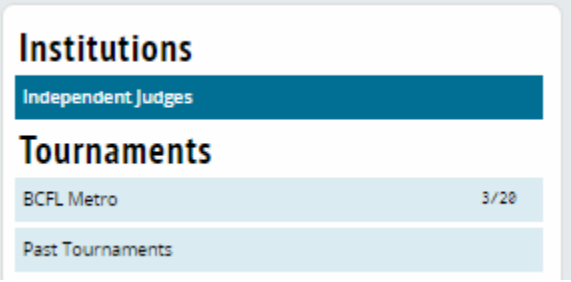

You will see any currently assigned rounds listed. NOTE: Rounds are not all assigned at once. Please refer to the schedule for the approximate time each round or flight is stated to begin. Round assignments are typically posted approximately 15 minutes before the start time of the round.

If you registered a cell phone number when you set up your judge account, you will also get a text message letting you know when the next round is anticipated to begin and if you are assigned a round.

PLEASE DO NOT ASK IN ZOOM WHEN ROUNDS WILL BE POSTED.

Select "Current Ballots and Panels" to see rounds you are assigned. You will need to "refresh" your page in order for new assignments to appear.

**Institutions Current Rounds** pendent Judges **Round** Judge **Entries Tournaments BO Round 2** Aff: AA 400 **START** Dietrict Tou  $2117$ Dacey Sun 10:15 AM Neg: AC 403 BCF  $2/27$ Past To **Tournament Online Spe** Main Meeting Room / Questions - Password is<br>BCFL  $\blacksquare$ **Chesapeake District Tournament** Judging  $\blacksquare$ **Chesapeake District Tournament Main Meeting Room / Questions** ے<br>Current Ballots & Panels **History** Upcoming **Chesapeake District Tournament Extemp Prep Room**  $\blacksquare$ **Standing Conflicts** Paradigm Offer Hired Judging Rounds .<br>You cannot change scores once confirmed; contact tournament officials to fix errors<br>You cannot change scores once confirmed; contact tournament officials to fix errors **Past Ballots NSDA Campus Test Rooms Chesapeake District Tournament BQ** Round 1 **Edit Feedback Test Competition Room**  $\Box$ Aff **AC 401** W AA 402 Ĺ  $\overline{\phantom{a}}$ Neg **Test Practice/Utility Room** 

"Tournament Online Spaces" are utility rooms. These are not judging assignments.

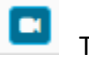

Takes you to the competition "room"

**START** Takes you to the ballot.

You will want both of these tabs open during the round. If you are judging Extemp, you will also want to have the Utility Room for Judges open as well. It will be listed under "Tournament Online Spaces"

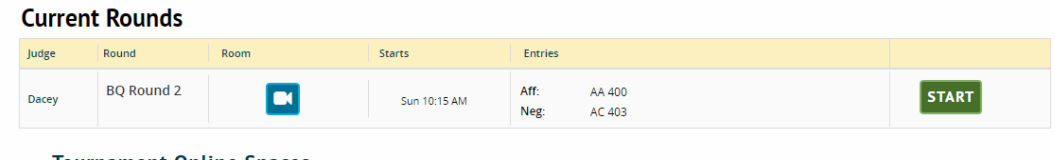

#### Competition/ Utility Room Features

Competition and Utility rooms appear the same and have the same features.

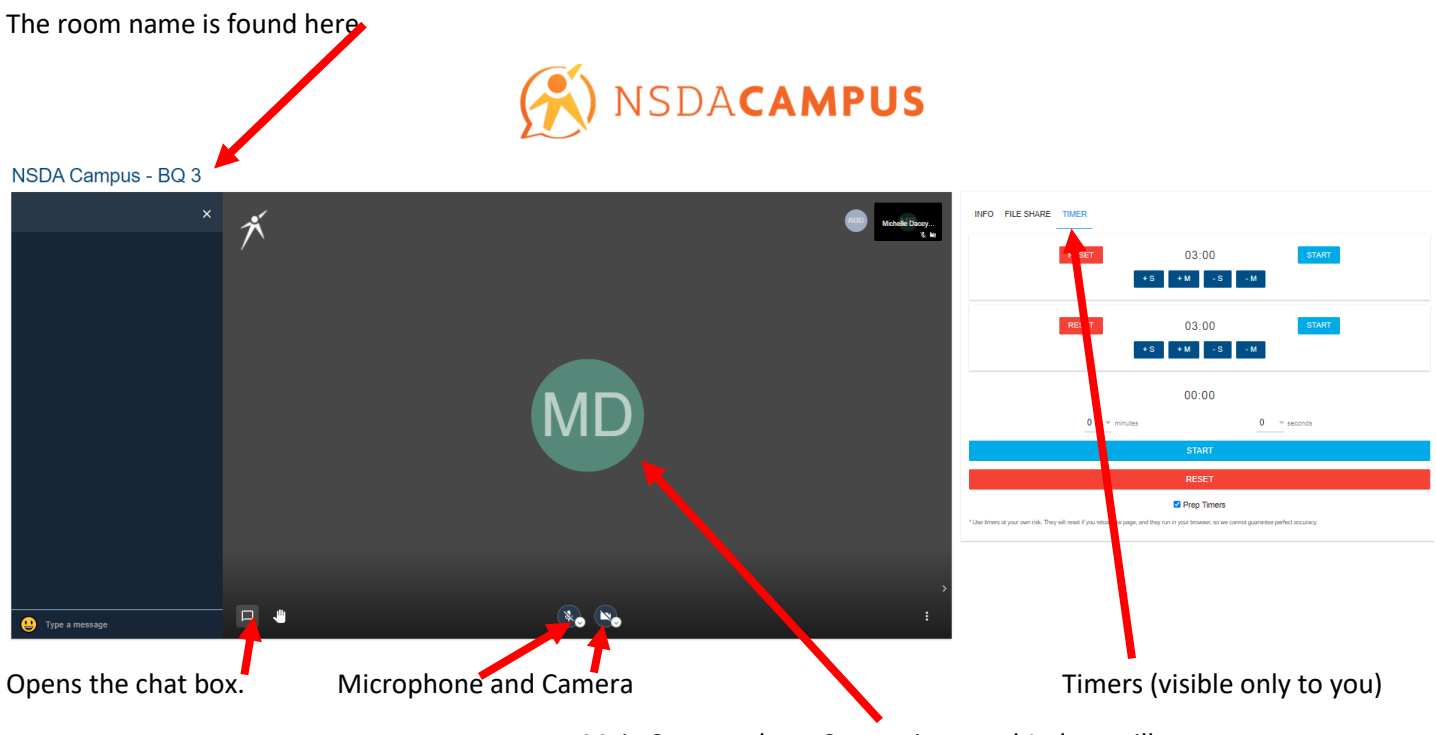

Main Screen where Competitors and Judges will appear on camera

Competitors must remain on camera for the duration of the round.

Judges are asked to leave their cameras on for the duration of the round. This is how competitors know you are still watching and there isn't a technology drop.

Judges should mute their microphones during competition.

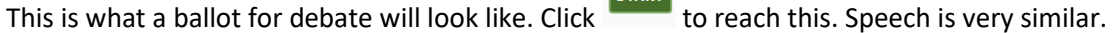

**START** 

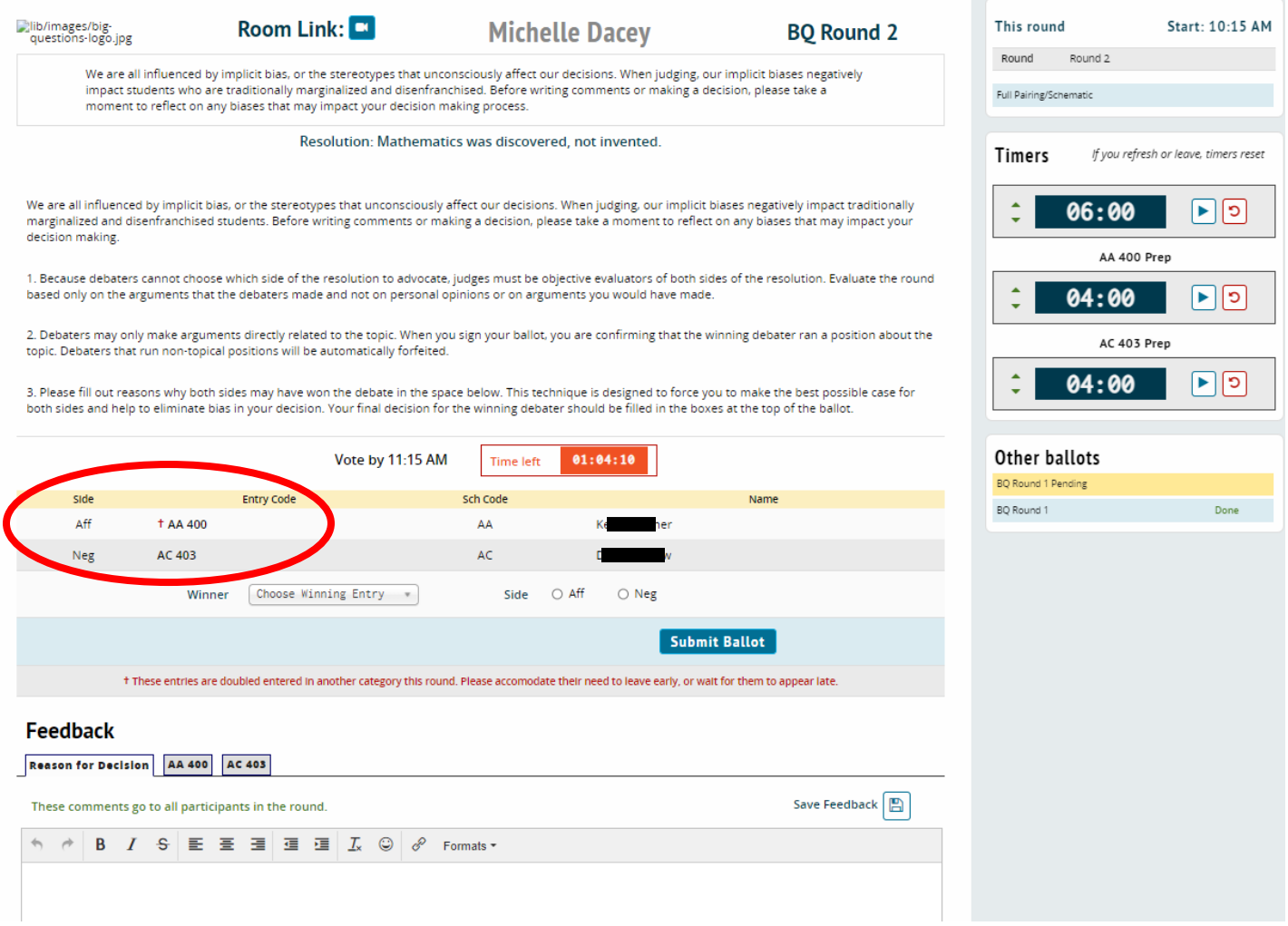

Verify who is on which side and that the code for each is correct.

Feedback on ballots is important. Note which tab is open when you make comments. *Make comments while competitors are speaking.*

Ballots will remain open to add additional comments after the round is complete until the start of awards.

# **Feedback**

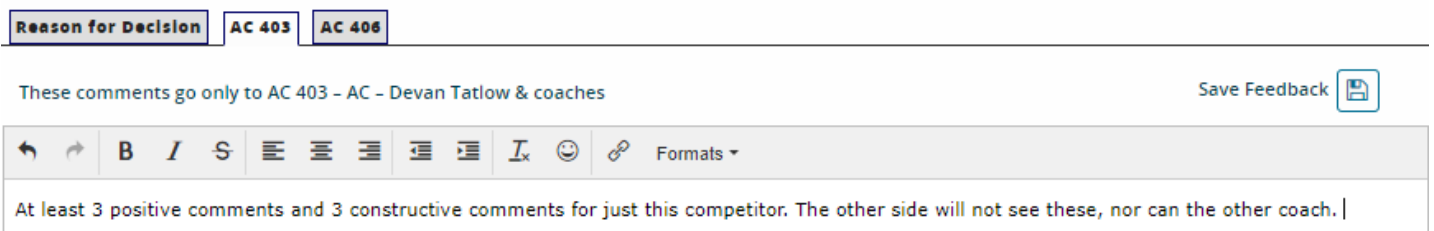

### **Feedback**

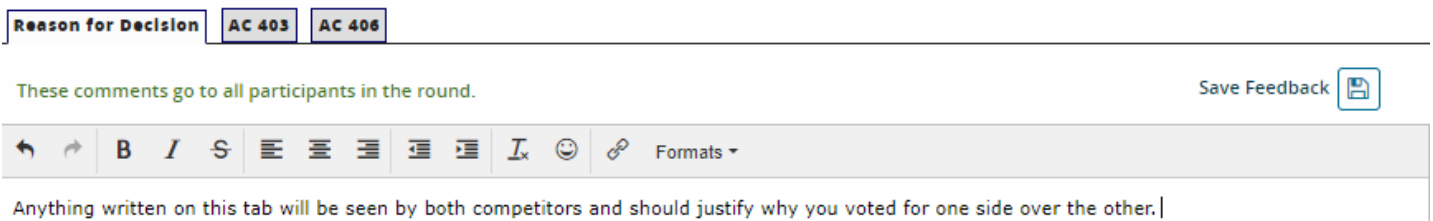

Timers are for your use and can not be seen by competitors. It is recommended you use the top one for the total speech time allotted and the bottom two to track each side's prep time.

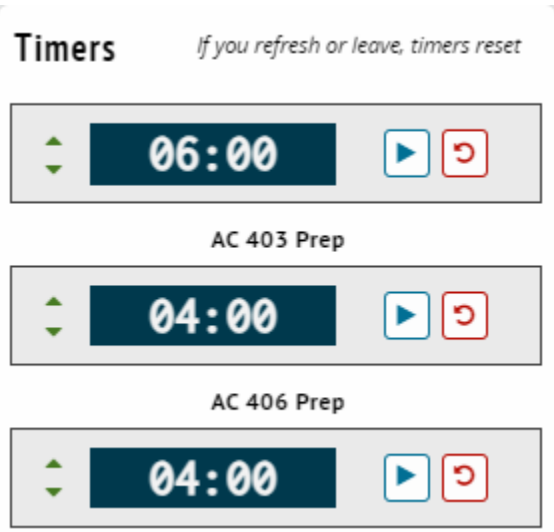

When recording the winner, check twice to make certain the correct team is listed as competing on the side they actually debated.

Double check that the winning team is the one you select and it matches the above. *The winner can not be changed once you hit "Submit Ballot".* 

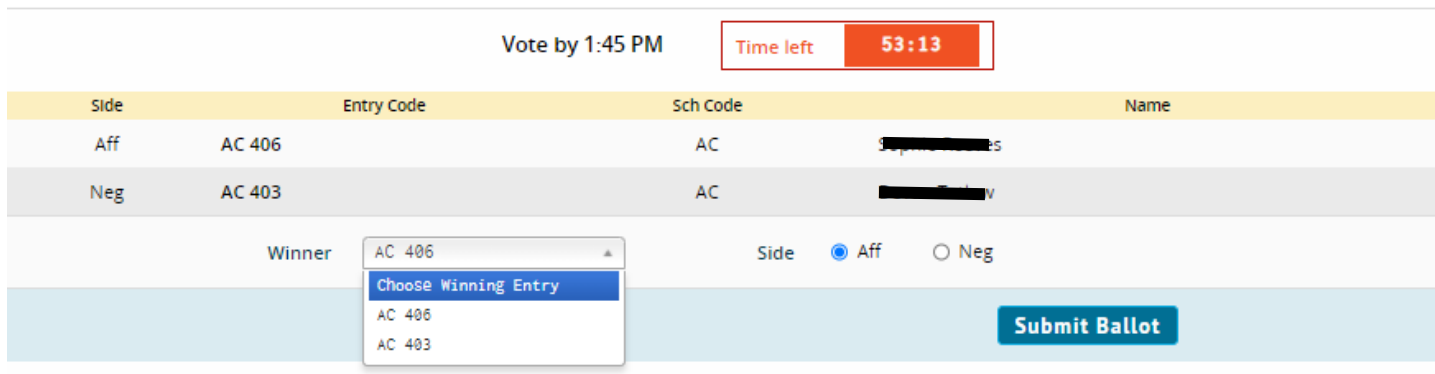

Verify again that you chose the side you intended to win as the winner. *The winner can not be changed once you hit the green button and verify it is correct!*

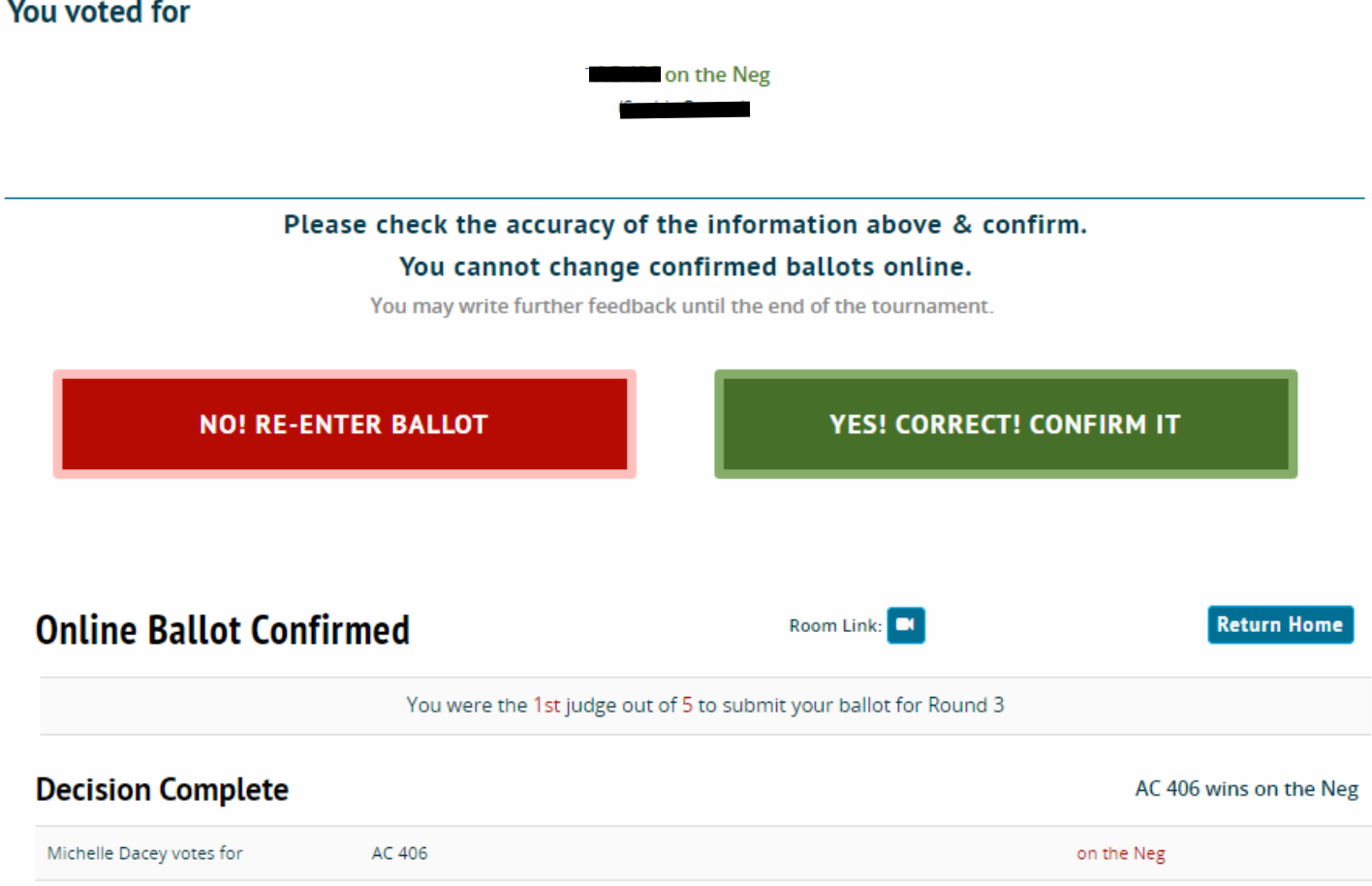

It is most important that you submit the win/loss decision as soon after the round ends as possible.

In speech, it is important you submit the ranks (1 = best in round) as soon after the last speaker performs as possible.

If you want to add comments, you may do so by selecting "Edit Feedback".

NOTE: You will not be able to change winners or ranks.

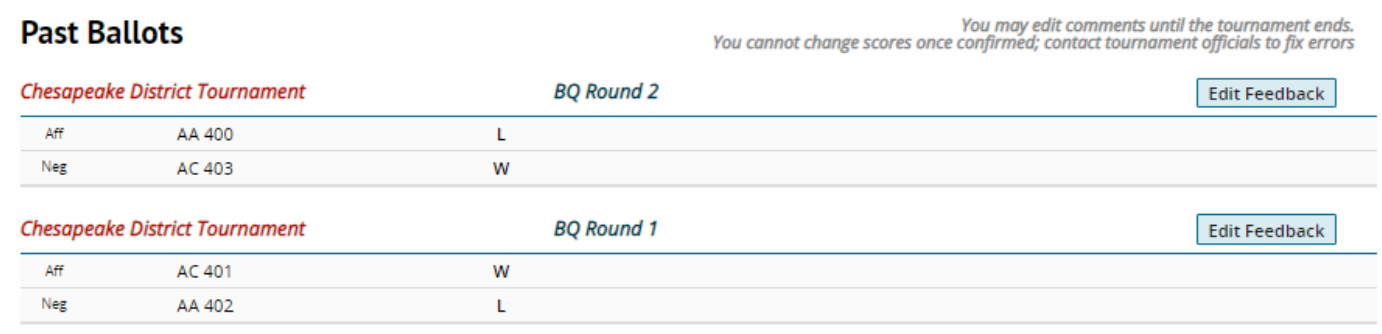

# **EDIT COMMENTS**

**BQ Round 2** 

## **Reason for Decision**

Reasons for Decision are sent to everyone in the round; comments only go to that entry

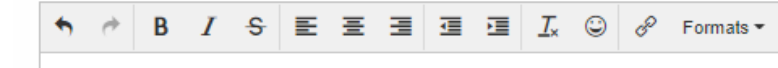

## Comments for AA 400 - AA - Kerin Wally

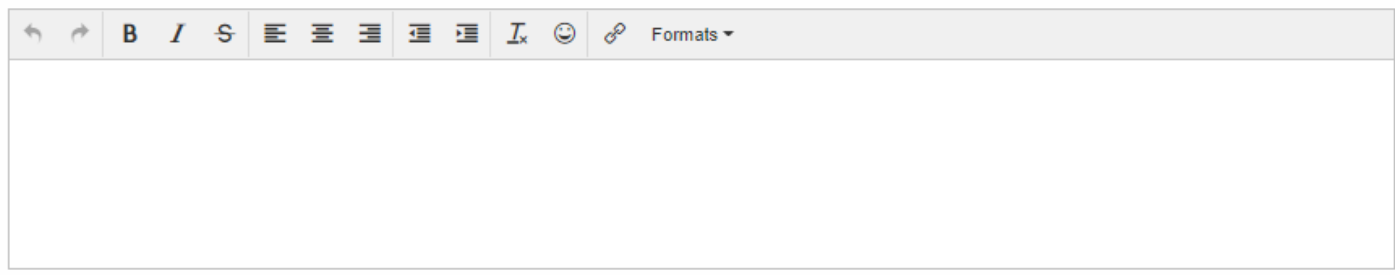

### Comments for AC 403 - AC - Denumilation

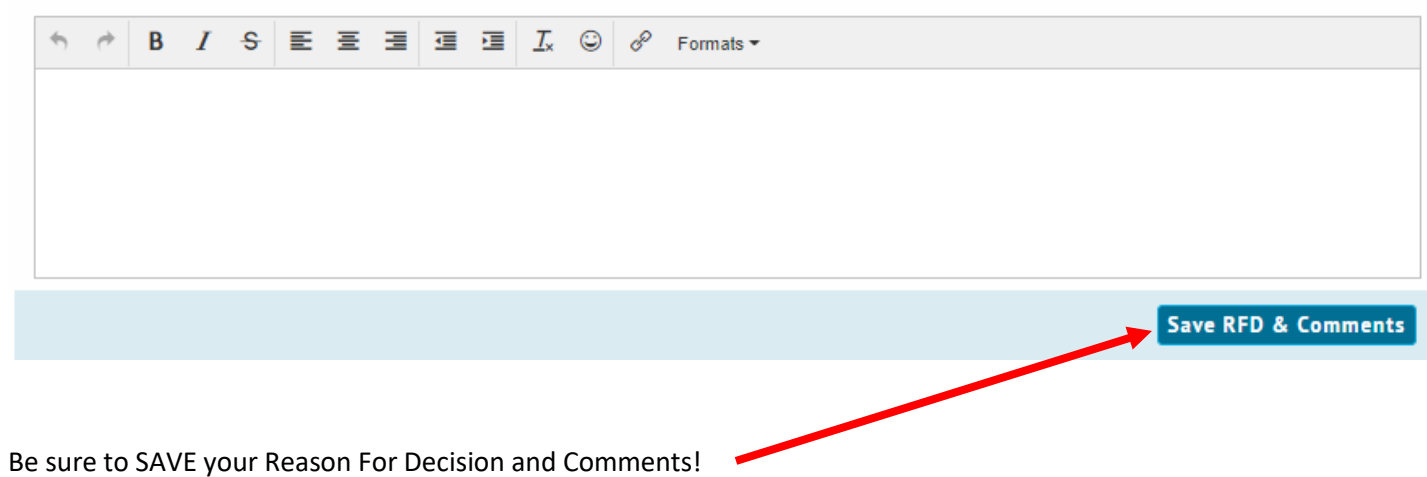